Документ подписан <mark>простой электронной подписью</mark> и высшего образования Российской Федерации Информация о владельце: Викоральное источное использовательное поставление использовательное учреждение<br>ФИО: Кандрашина Следе радельное, тосударственное автономно<mark>е образовательное учреждение</mark> Должность: Врио ректора ФГАОУ ВО «Самарский государс**твеннои вспомобраво <mark>вания</mark> «Самарский государственный экономический университет»** ФИО: Кандрашина Елена Александровна университет»

Дата подписания: 10.07.2023 09:49:31 Уникальный программный ключ: b2fd765521f4c570b8c6e8e502a10b4f1de8ae0d

**Институт** Институт права

**Кафедра** Прикладной информатики

**УТВЕРЖДЕНО**

Ученым советом Университета (протокол № 11 от 30 мая 2023 г. )

# **РАБОЧАЯ ПРОГРАММА**

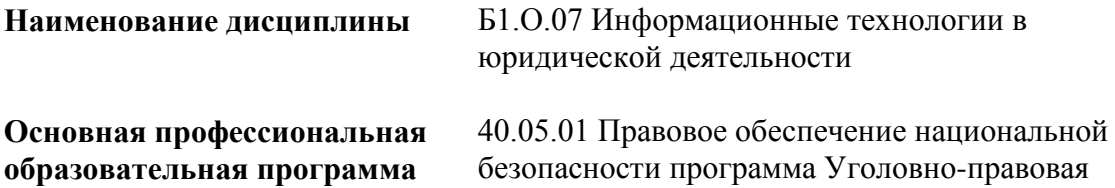

Квалификация (степень) выпускника Юрист

- 1 Место дисциплины в структуре ОП
- 2 Планируемые результаты обучения по дисциплине, обеспечивающие достижение планируемых результатов обучения по программе
- 3 Объем и виды учебной работы
- 4 Содержание дисциплины
- 5 Материально-техническое и учебно-методическое обеспечение дисциплины
- 6 Фонд оценочных средств по дисциплине

Целью изучения дисциплины является формирование результатов обучения, обеспечивающих достижение планируемых результатов освоения образовательной программы.

# **1. Место дисциплины в структуре ОП**

Дисциплина Информационные технологии в юридической деятельности входит в обязательную часть блока Б1.Дисциплины (модули)

Последующие дисциплины по связям компетенций: Работа с информацией, справочноправовыми системами и базами данных в юриспруденции, Криминалистика

# **2. Планируемые результаты обучения по дисциплине, обеспечивающие достижение планируемых результатов обучения по программе**

Изучение дисциплины Информационные технологии в юридической деятельности в образовательной программе направлено на формирование у обучающихся следующих компетенций:

## **Общепрофессиональные компетенции (ОПК):**

ОПК-8 - Способен применять методы психической регуляции для оптимизации профессиональной деятельности и психического состояния, в том числе в сложных и экстремальных условиях, применять психологические методы, приемы и средства профессионального общения, предупреждать и конструктивно разрешать конфликтные ситуации в процессе профессиональной деятельности, обеспечивать решение профессиональных задач психологическими методами, средствами и приемами

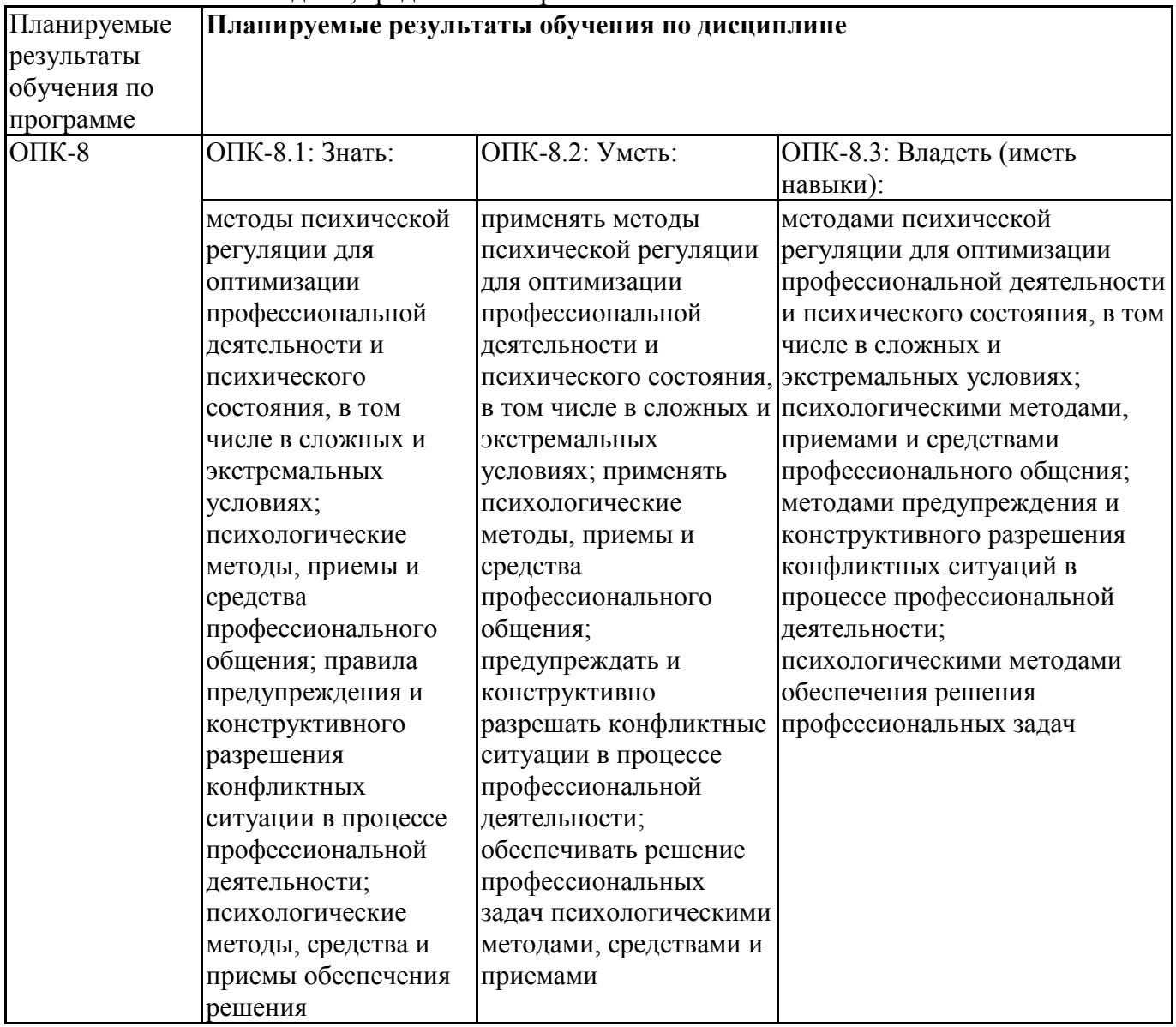

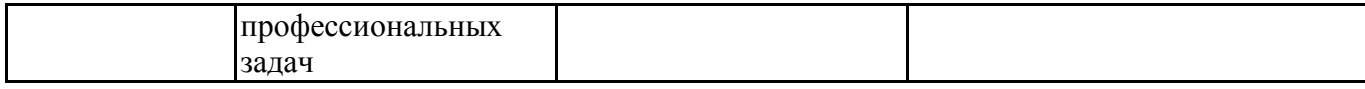

ОПК-9 - Способен понимать принципы работы современных информационных технологий и использовать их для решения задач профессиональной деятельности

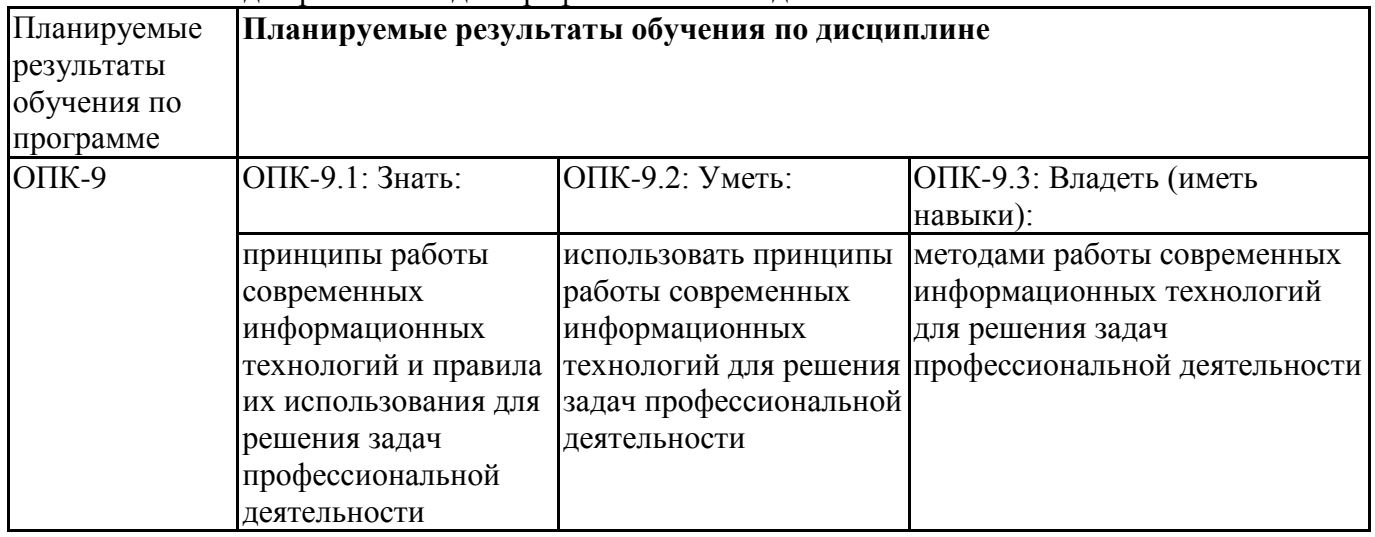

# **3. Объем и виды учебной работы**

Учебным планом предусматриваются следующие виды учебной работы по дисциплине: **Очная форма обучения**

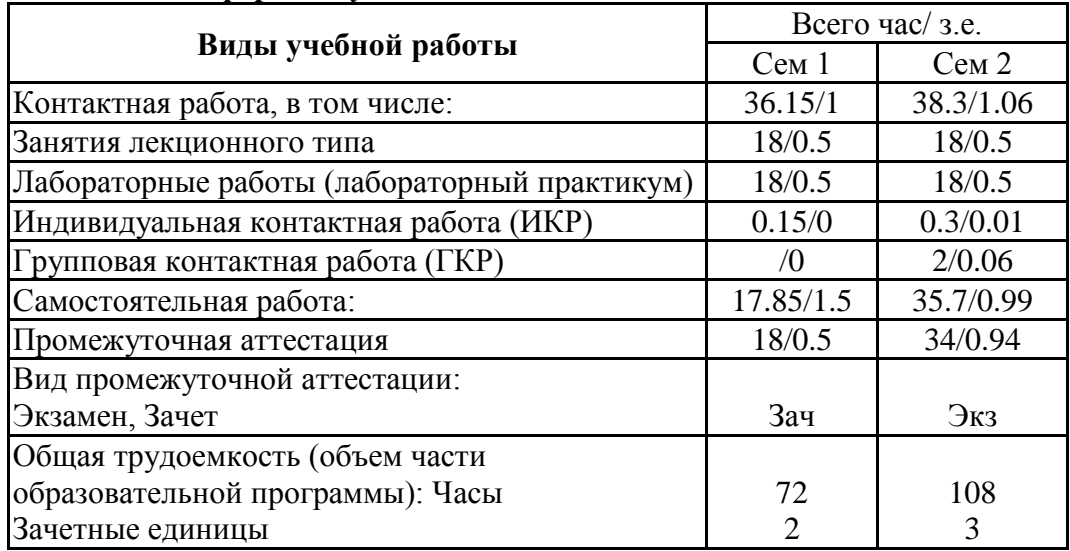

## **очно-заочная форма**

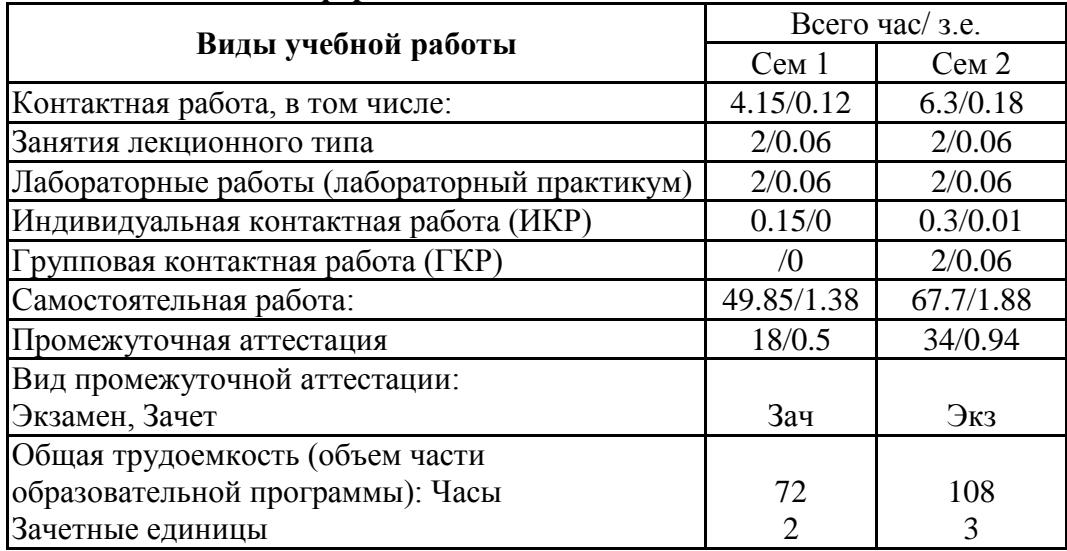

# **4. Содержание дисциплины**

# *4.1. Разделы, темы дисциплины и виды занятий:*

Тематический план дисциплины Информационные технологии в юридической деятельности представлен в таблице.

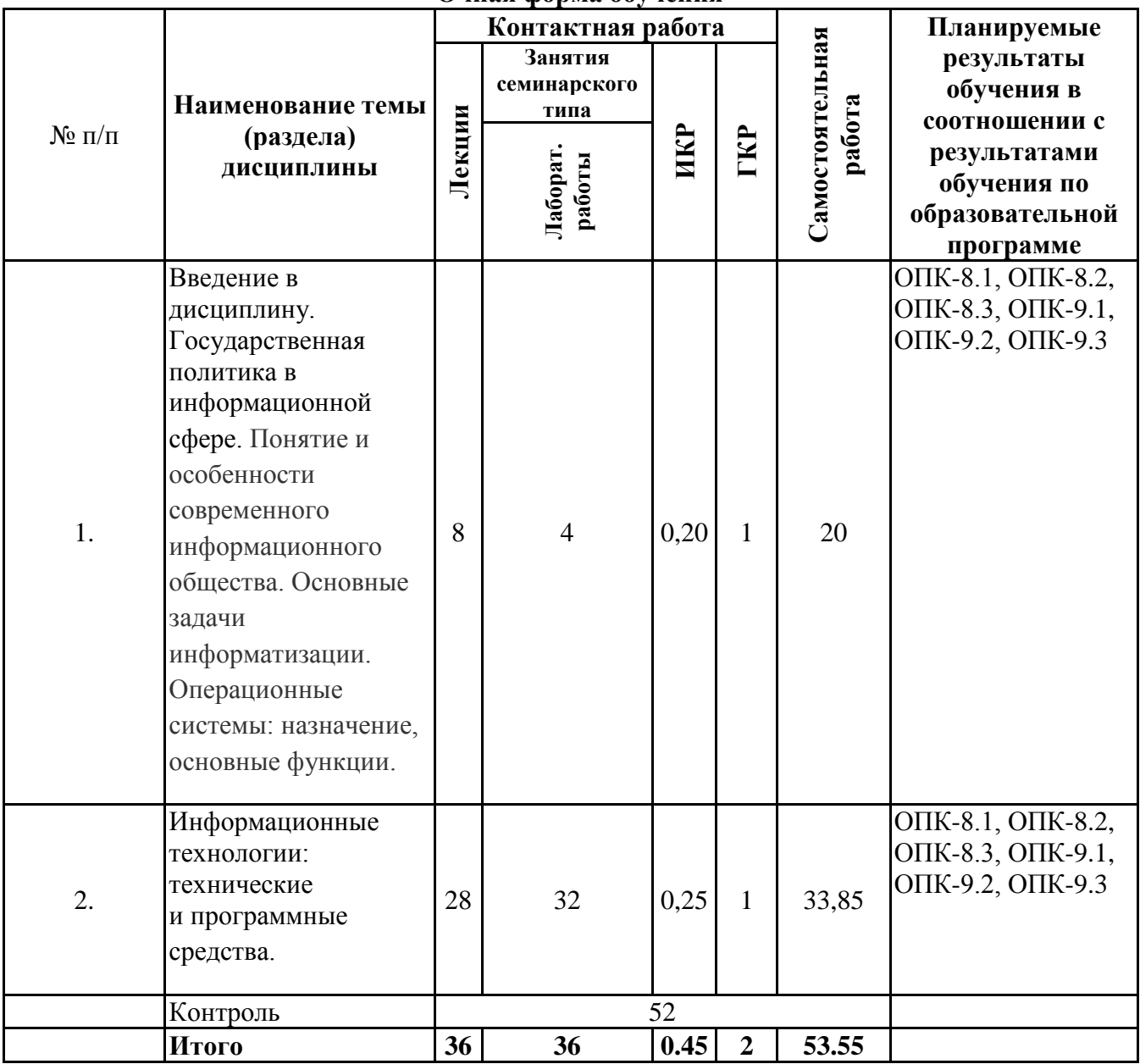

#### **Разделы, темы дисциплины и виды занятий Очная форма обучения**

### **очно-заочная форма**

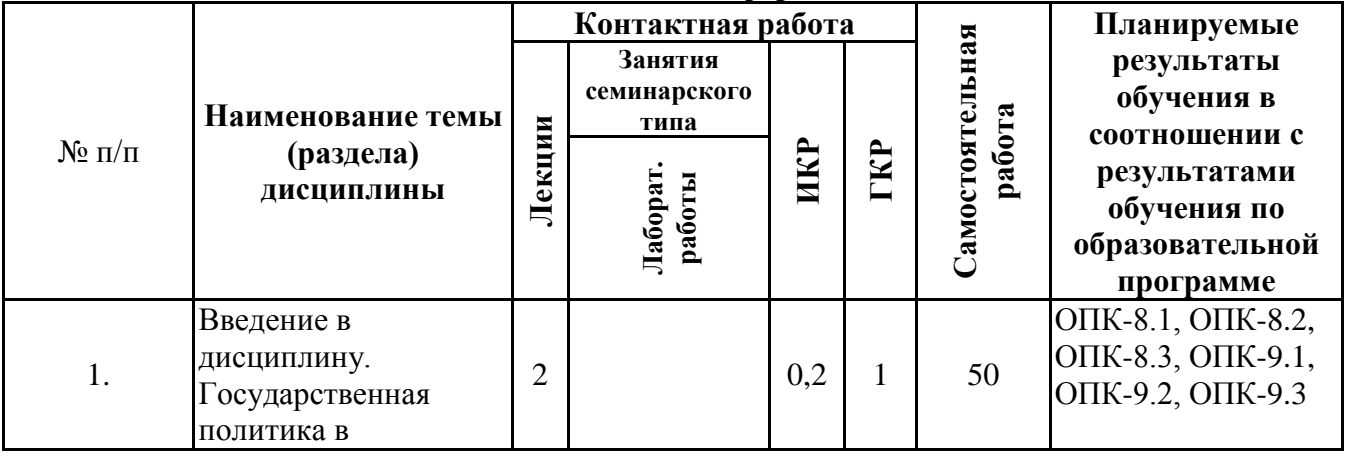

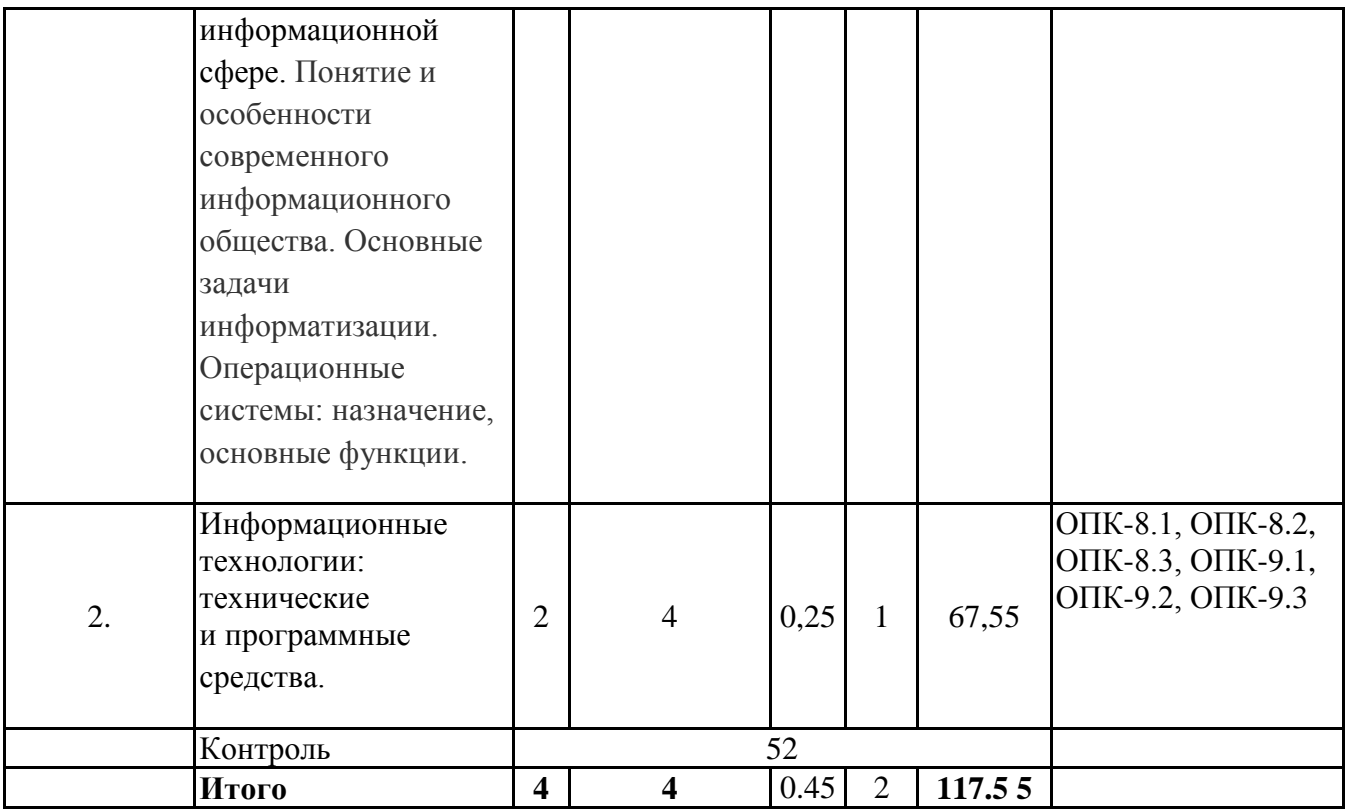

# *4.2 Содержание разделов и тем*

# **4.2.1 Контактная работа**

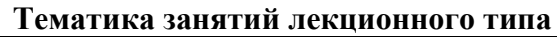

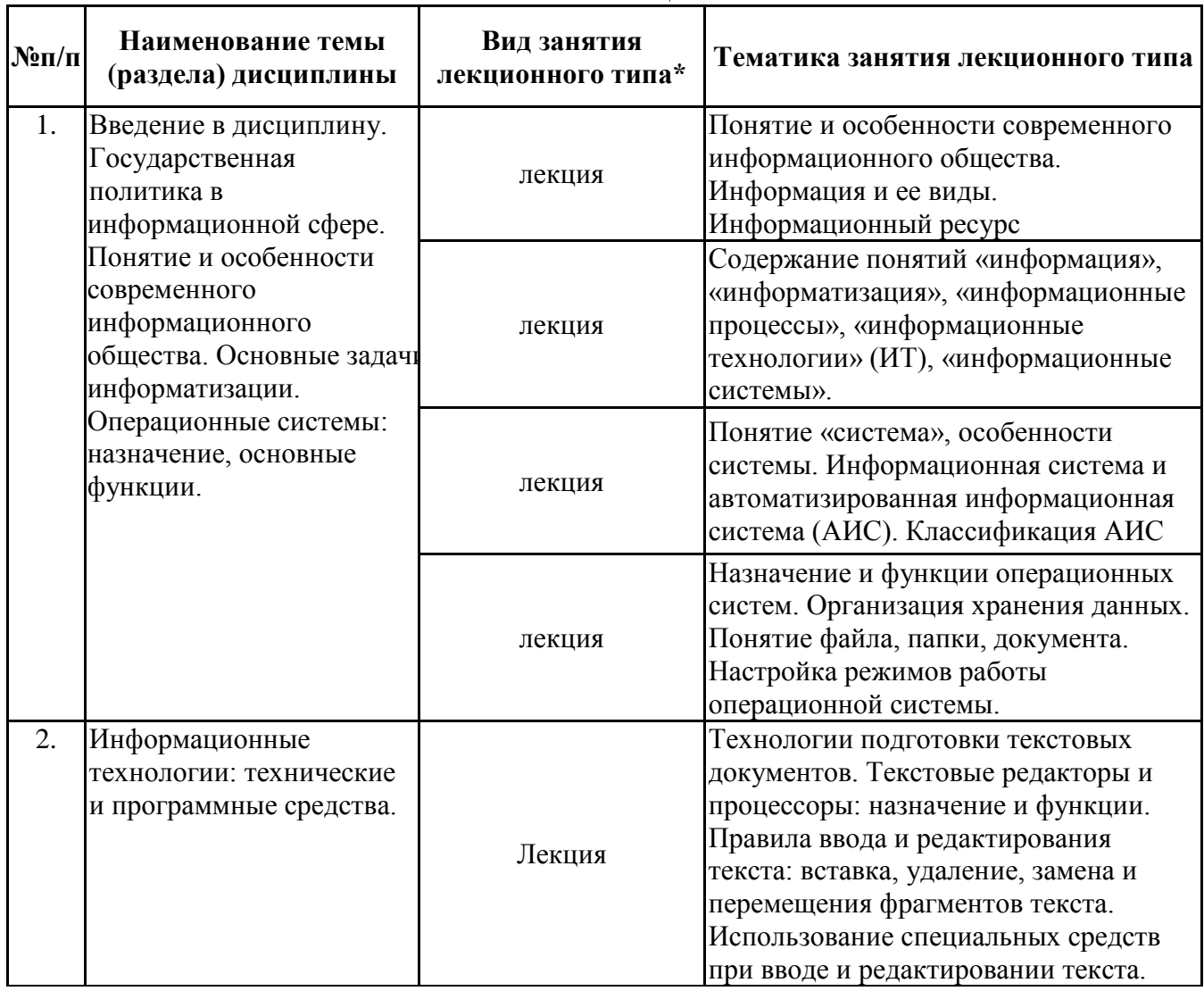

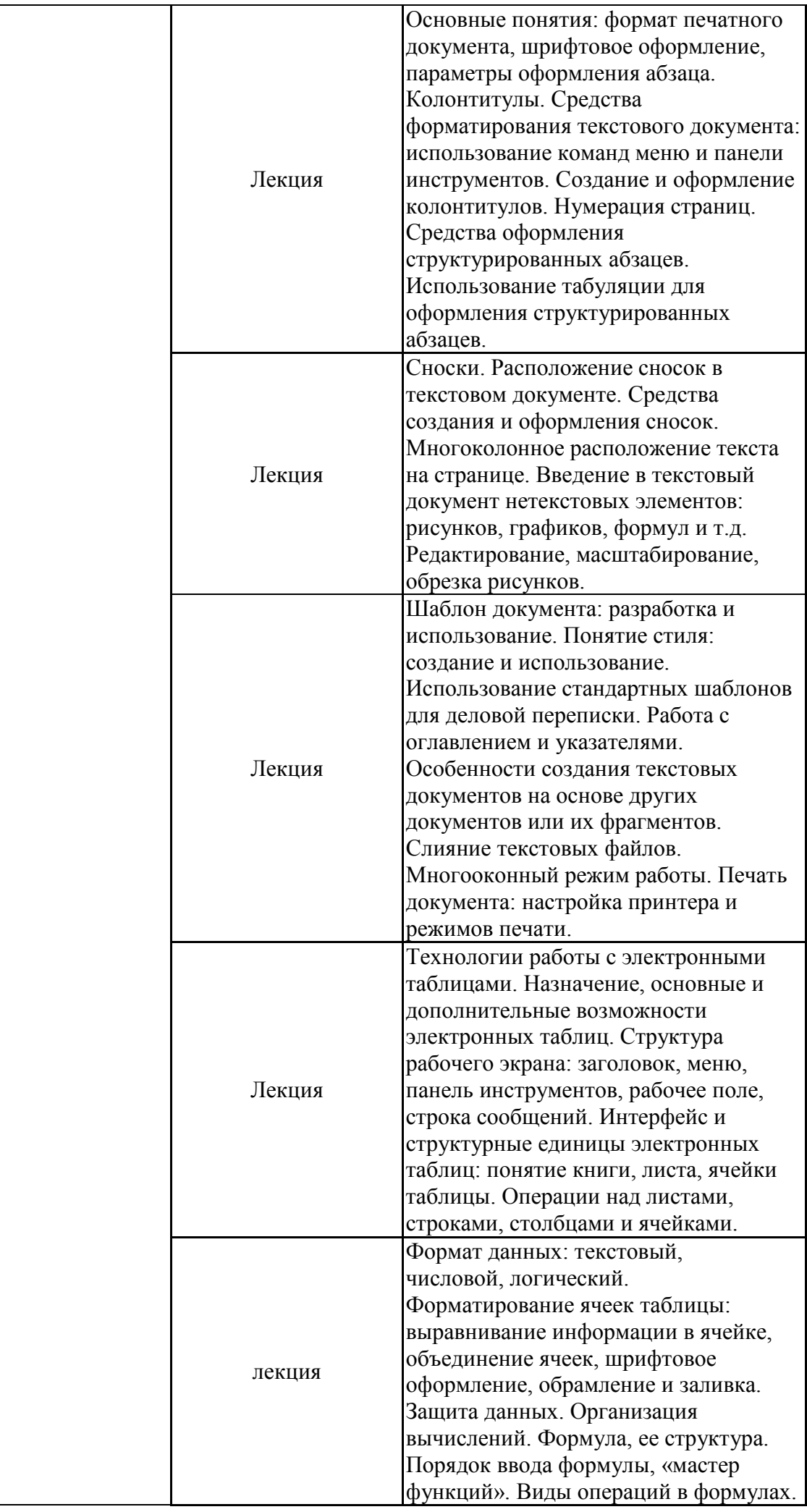

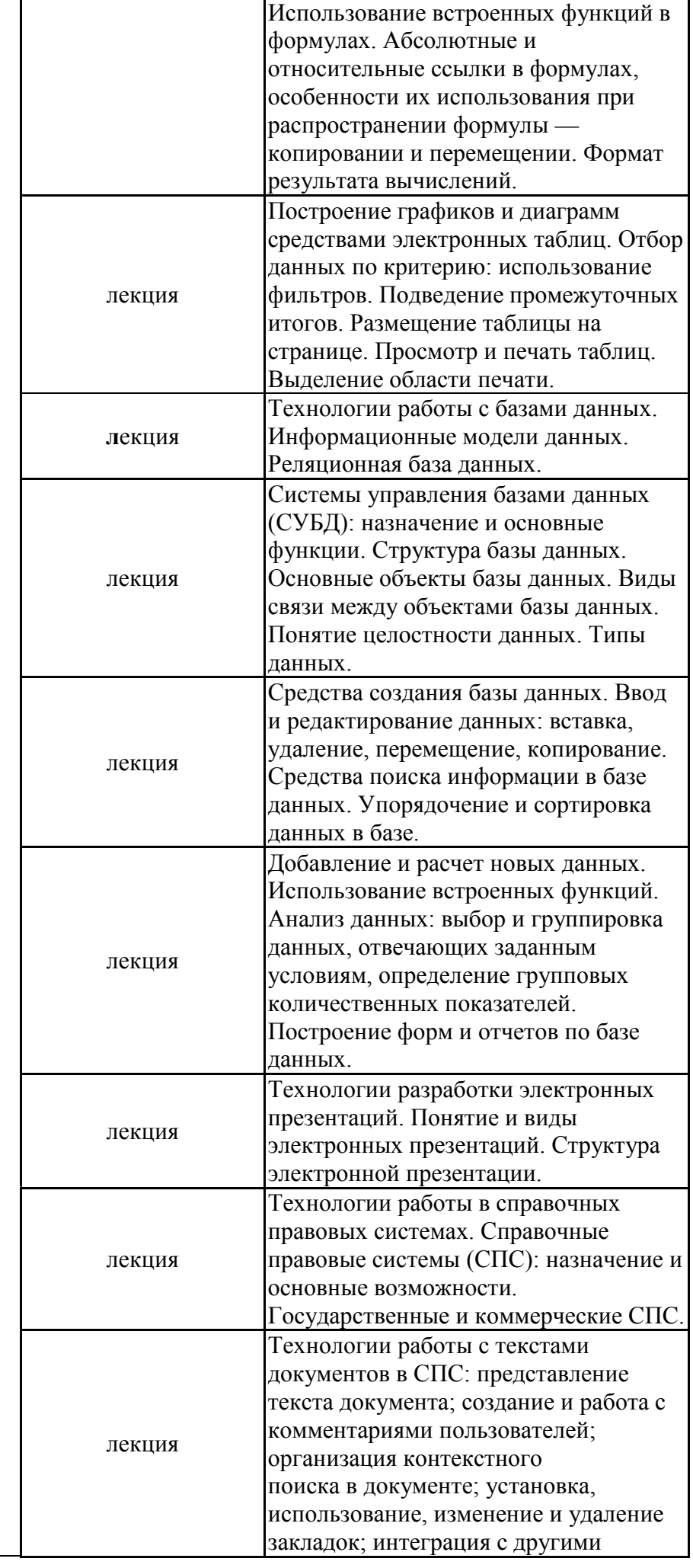

программными средствами; сохранение в файл.

\*лекции и иные учебные занятия, предусматривающие преимущественную передачу учебной информации педагогическими работниками организации и (или) лицами, привлекаемыми организацией к реализации образовательных программ на иных условиях, обучающимся **Тематика занятий семинарского типа**

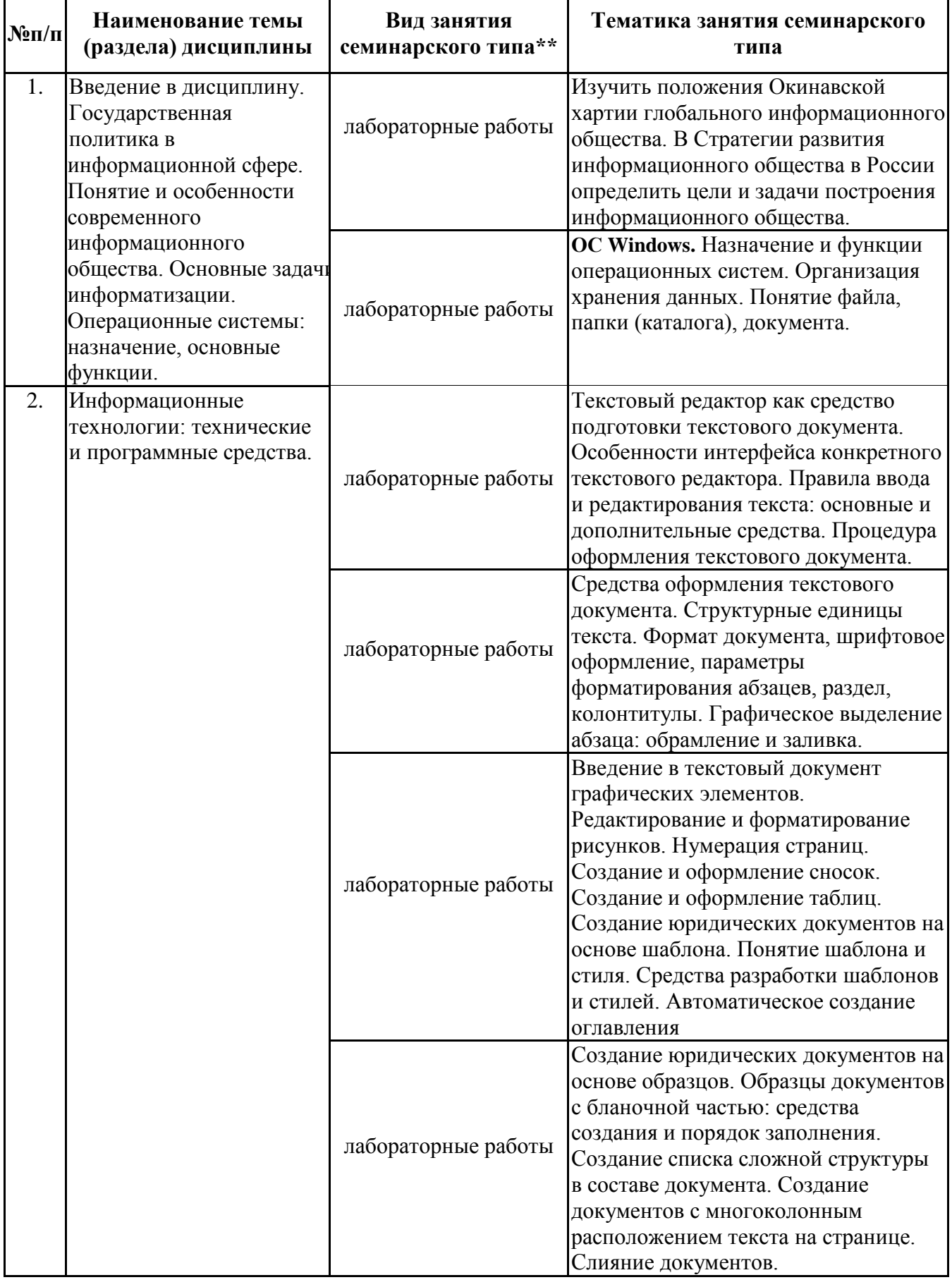

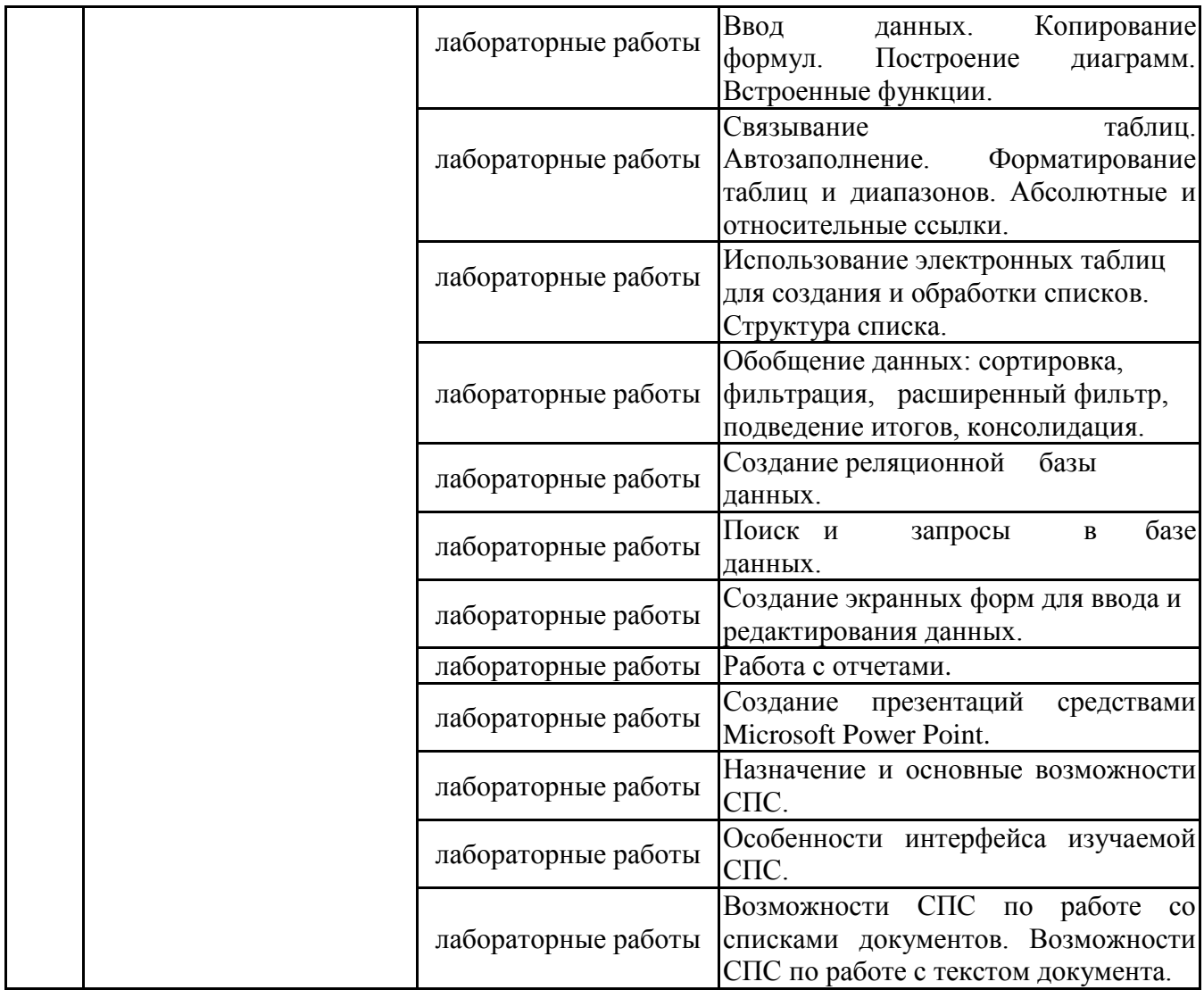

\*\* семинары, практические занятия, практикумы, лабораторные работы, коллоквиумы и иные аналогичные занятия

## **Иная контактная работа**

При проведении учебных занятий СГЭУ обеспечивает развитие у обучающихся навыков командной работы, межличностной коммуникации, принятия решений, лидерских качеств (включая при необходимости проведение интерактивных лекций, групповых дискуссий, ролевых игр, тренингов, анализ ситуаций и имитационных моделей, преподавание дисциплин (модулей) в форме курсов, составленных на основе результатов научных исследований, проводимых организацией, в том числе с учетом региональных особенностей профессиональной деятельности выпускников и потребностей работодателей).

Формы и методы проведения иной контактной работы приведены в Методических указаниях по основной профессиональной образовательной программе.

![](_page_9_Picture_392.jpeg)

# **4.2.2 Самостоятельная работа**

![](_page_10_Picture_310.jpeg)

\*\*\* самостоятельная работа в семестре, написание курсовых работ, докладов, выполнение контрольных работ

#### **5. Материально-техническое и учебно-методическое обеспечение дисциплины**

# **5.1 Литература: Основная литература**

1. Информационные технологии в юридической деятельности : учебник и практикум для вузов / В. Д. Элькин [и др.] ; под редакцией В. Д. Элькина. — 2-е изд., перераб. и доп. — Москва : Издательство Юрайт, 2023. — 472 с. — (Высшее образование). — ISBN 978-5-534- 12733-1. — Текст : электронный // Образовательная платформа Юрайт [сайт]. — URL: https://urait.ru/bcode/510571

## **Дополнительная литература**

1.Информационные технологии в юридической деятельности : учебник для вузов / П. У. Кузнецов [и др.] ; под общей редакцией П. У. Кузнецова. — 3-е изд., перераб. и доп. — Москва : Издательство Юрайт, 2023. — 325 с. — (Высшее образование). — ISBN 978-5-534- 02598-9. — Текст : электронный // Образовательная платформа Юрайт [сайт]. — URL: https://urait.ru/bcode/510646

#### **5.2. Перечень лицензионного программного обеспечения Обязательное программное обеспечение**

1. Microsoft Windows 10 Education / Microsoft Windows 7 / Windows Vista Business

2. Microsoft Office 2016 Professional Plus (Word, Excel, Access, PowerPoint, Outlook, OneNote, Publisher) / Microsoft Office 2007 (Word, Excel, Access, PowerPoint)

## **5.3 Современные профессиональные базы данных, к которым обеспечивается доступ обучающихся**

1. Профессиональная база данных «Информационные системы Министерства экономического развития Российской Федерации в сети Интернет» (Портал «Официальная Россия» - http://www.gov.ru/)

2. Профессиональная база данных «Финансово-экономические показатели Российской Федерации» (Официальный сайт Министерства финансов РФ - [https://www.minfin.ru/ru/\)](https://www.minfin.ru/ru/)

3. Профессиональная база данных «Официальная статистика» (Официальный сайт Федеральной службы государственной статистики - http://www.gks.ru/)

# **5.4. Информационно-справочные системы, к которым обеспечивается доступ обучающихся**

1. Справочно-правовая система «Консультант Плюс»

2. Справочно-правовая система «ГАРАНТ-Максимум»

# **5.5. Специальные помещения**

![](_page_11_Picture_277.jpeg)

# **6. Фонд оценочных средств по дисциплине Информационные технологии в юридической деятельности:**

## **6.1. Контрольные мероприятия по дисциплине**

![](_page_11_Picture_278.jpeg)

**Порядок проведения мероприятий текущего и промежуточного контроля определяется Методическими указаниями по основной профессиональной образовательной программе высшего образования; Положением о балльно-рейтинговой системе оценки**

**успеваемости обучающихся по основным образовательным программам высшего образования – программам бакалавриата, программам специалитета, программам магистратуры в федеральном государственном автономном образовательном учреждении высшего образования «Самарский государственный экономический университет».**

# **6.2. Планируемые результаты обучения по дисциплине, обеспечивающие достижение планируемых результатов обучения по программе**

# **Общепрофессиональные компетенции (ОПК):**

ОПК-8 - Способен применять методы психической регуляции для оптимизации профессиональной деятельности и психического состояния, в том числе в сложных и экстремальных условиях, применять психологические методы, приемы и средства профессионального общения, предупреждать и конструктивно разрешать конфликтные ситуации в процессе профессиональной деятельности, обеспечивать решение профессиональных задач психологическими методами, средствами и приемами

![](_page_12_Picture_399.jpeg)

![](_page_13_Picture_443.jpeg)

ОПК-9 - Способен понимать принципы работы современных информационных технологий и использовать их для решения задач профессиональной деятельности

![](_page_13_Picture_444.jpeg)

![](_page_14_Picture_355.jpeg)

# **6.4.Оценочные материалы для текущего контроля**

![](_page_14_Picture_356.jpeg)

# **Примерная тематика докладов**

![](_page_15_Picture_255.jpeg)

**Задания для тестирования по дисциплине для оценки сформированности компетенций (min 20, max 50 + ссылку на ЭИОС с тестами)**

[https://lms2.sseu.ru/mod/quiz/view.php?id=1024](https://lms2.sseu.ru/mod/quiz/view.php?id=1027)

1. При частом использовании в программе КонсультантПлюс некоторых найденных ранее статей, возникает необходимость их часто открывать. С помощью какого инструмента в программе это можно делать быстро?

а) с помощью Закладки;

б) с помощью Папки.

2. Всегда необходимо очищать Карточку поиска в программе КонсультантПлюс перед новым введением нового поиска информации?

а) да;

б) нет.

3. Какая клавиша в программе КонсультантПлюс позволяет выстроить перечень найденных документов, после введенных условий поиска?

а) F1;

б) FЗ;

в) F9.

4. Как быстро найти в программе КонсультантПлюс документ по известной дате документа?

а) в карточке поиска заполнить поле Вид документа;

б) в карточке поиска заполнить поле Дата;

в) в карточке поиска заполнить поле Номер.

5. Имеет ли поле Дата в программе КонсультантПлюс возможность указывать диапазон даты принятия документа?

а) нет;

б) да.

6. С помощью какого поля в программе КонсультантПлюс можно найти документ без известных реквизитов?

а) Текст документа;

б) Название документа;

в) Поиск по статусу.

7. Как быстро найти документ в программе КонсультантПлюс по известному номеру документа?

а) в карточке поиска заполнить поле Вид документа;

б) в карточке поиска заполнить поле Дата;

в) в карточке поиска заполнить поле Номер.

8. Справочная правовая система содержит в своем информационном массиве:

а) нормативные акты Российской Федерации;

б) документы по внутреннему законодательству других стран;

в) международные договоры;

г) судебную практику.

9. Какие виды поиска реализованы в современных справочных правовых системах?

а) по реквизитам;

б) тематический;

в) по аналогии;

г) по тексту документов.

10. К реквизитам нормативного правового акта, по которым можно организовать поиск в СПС, относятся:

а) Принявший орган;

б) Тематика;

в) Срок действия;

г) Название документа.

11. Если ни одно поле карточки поиска по реквизитам в СПС не заполнено:

а) поиск проводиться не будет;

б) результатом поиска будут все документы, содержащиеся в информационном массиве;

в) результатом поиска будут все действующие документы информационного массива;

г) результатом поиска будут все действующие федеральные законы, содержащиеся в информационном массиве.

12. При организации поиска в СПС по времени принятия документа можно задать:

а) точную дату;

б) интервал «С … по …»;

в) несколько интервалов, объединенных условием ИЛИ;

г) интервал «Раньше…»;

д) интервал «Позже…»

13. Тематический классификатор поиска по реквизитам в СПС является:

- а) алфавитным;
- б) иерархическим;

в) хронологическим;

г) универсальным.

14. Задайте правильную последовательность работы с СПС:

а) работа с текстом документа;

б) выбор раздела информационного массива;

в) построение и работа со списком документов;

г) формирование запроса на поиск документов.

15. Над папками пользователя в современных СПС возможны операции:

а) объединение;

б) пересечение;

в) вычитание;

г) сравнение.

16. Для того чтобы в СПС быстро переместиться к нужному фрагменту документа, не повторяя поиск, необходимо:

а) сохранить документ в папку;

б) поставить на фрагмент закладку;

в) сохранить документ в текстовый редактор;

г) такой возможности в СПС нет.

17. Для того чтобы в СПС построить список документов, тематически связанных с найденным, необходимо:

а) сохранить список документов в папку;

б) построить список редакций документов;

в) воспользоваться инструментом «Связи»;

г) такой возможности в СПС нет.

18. Основными функциями современного текстового редактора являются:

а) ввод и редактирование текста;

б) создание и редактирование сложных изображений;

в) форматирование текста;

г) распечатка текстового документа.

19. Основной структурной единицей форматирования текста является:

а) слово;

б) строка;

в) предложение;

г) абзац.

20. Последовательность выполнения действий при задании увеличенного интервала между буквами:

а) открыть пункт меню «Формат»;

б) открыть вкладку «Интервал»;

в) выделить слово;

г) выбрать команду «Шрифт»;

д) управляющий элемент «Интервал» установить в положение «Разряженный»,

в поле справа установить величину разрядки в пунктах;

е) нажать кнопку «ОК».

21. Редактирование текста в текстовом редакторе осуществляется посредством выполнения следующих действий:

а) удаление фрагмента текста;

б) изменение шрифта фрагмента текста;

в) замена фрагмента текста;

г) вставка фрагмента текста;

д) перестановка фрагмента текста.

22. Автоматическое исправление ошибок при вводе слова в текстовом редакторе осуществляется с помощью средства:

а) Правописание;

б) Автозамена;

в) Автотекст;

г) Автоформат.

23. Адрес ячейки в электронной таблице определяется:

а) номером листа и номером строки;

б) номером листа и именем столбца;

в) названием столбца и номером строки.

24. Табличный процессор предназначен для:

а) обеспечения работы с таблицами данных;

б) управления большими информационными массивами;

в) создания и редактирования текстов.

25. Для возведения числа в степень используется клавиша:

а) \$

б) \*

 $B)^{\wedge}$ 

26. Вводу формулы в ячейке должно предшествовать нажатие клавиши:

 $a) =$ 

б) Епtег

 $_{\rm B}) \sim$ 

27. Маркер автозаполнения (черный крестик) появится, если курсор поставить:

а) в верхний левый угол ячейки;

б) в нижний правый угол ячейки;

в) на серый прямоугольник на пересечении заголовков строк и столбцов.

28. Выражение 3(А1 + В1) : 5(2В1 - ЗА2) в программе, записанное в соответствии с правилами, принятыми в математике, в электронной таблице имеет вид:

a)  $3*(A1 + B1)/(5*(2*B1 - 3*A2))$ б) 3(А1 +В1)/5(2В1 -ЗА2) в) 3(А1+В1):5(2В1-ЗА2) г)  $3(A1 + B1)/(5(2B1 - 3A2))$ 

29. Какое меню используют для вставки графика (диаграммы, гистограммы,др.)?

- а) Вставка;
- б) Главная;
- в) Формулы.

30. Основные функции электронных таблиц:

а) автоматическое проведение вычислений по заданным формулам;

б) построение различного вида диаграмм;

в) подготовка различного вида документов;

- г) работа с рабочими таблицами как с базами данных;
- д) автоматизированные способы создания презентаций;

е) поддержка работы прикладных и системных программ.

# **Практические задачи (min 20, max 50 + ссылку на ЭИОС с электронным изданием, если имеется)**

![](_page_19_Picture_276.jpeg)

## **6.5. Оценочные материалы для промежуточной аттестации**

# **Фонд вопросов для проведения промежуточного контроля в форме зачета**

![](_page_19_Picture_277.jpeg)

![](_page_20_Picture_305.jpeg)

## **Фонд вопросов для проведения промежуточного контроля в форме экзамена**

![](_page_20_Picture_306.jpeg)

![](_page_21_Picture_248.jpeg)

**6.6. Шкалы и критерии оценивания по формам текущего контроля и промежуточной аттестации**

![](_page_22_Picture_131.jpeg)

![](_page_22_Picture_132.jpeg)